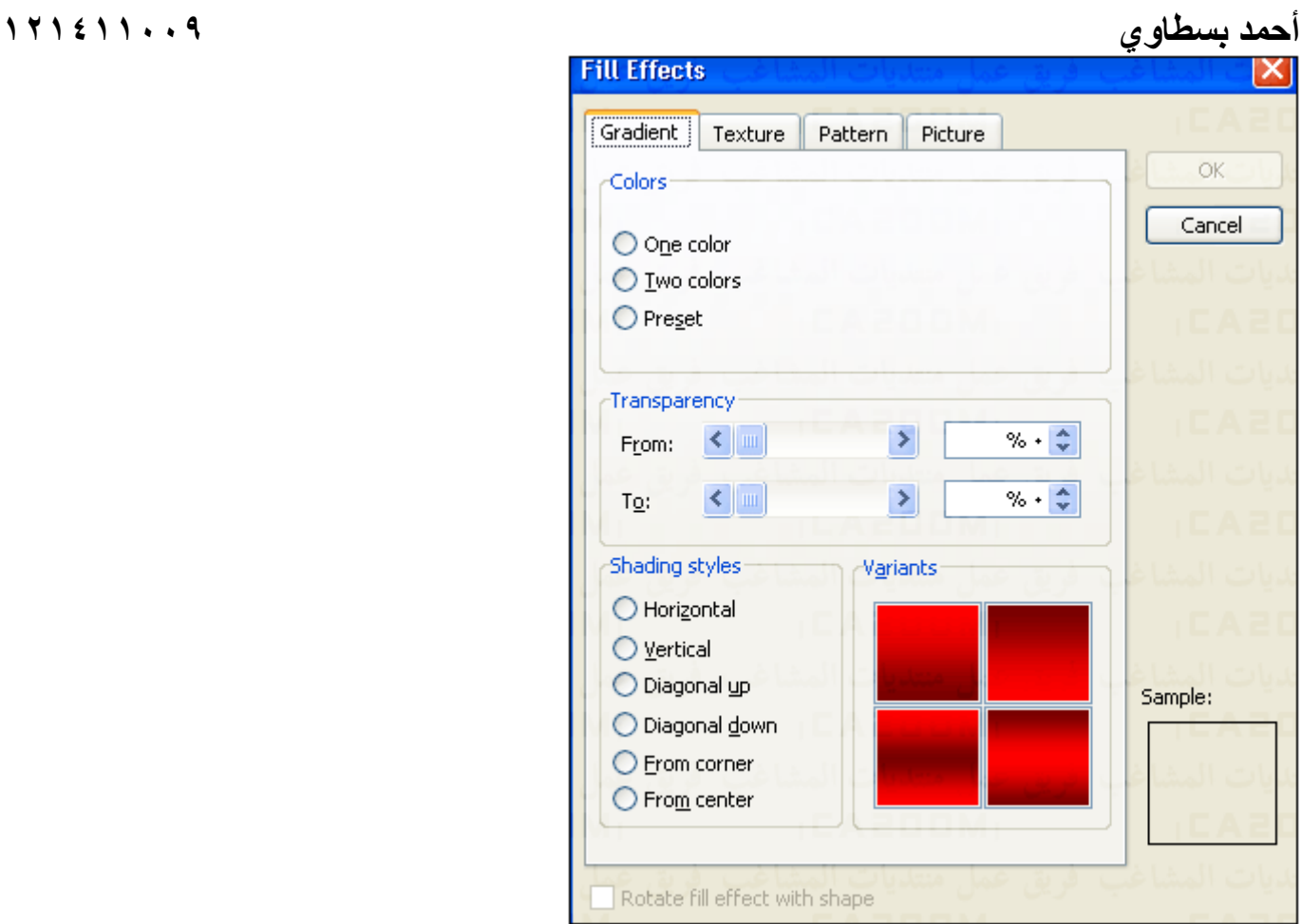

٨ – لشرح خواص هذا المربع سنرسم دائرة لاظهار مزيا هذا الاختيار بعمق اضغط على Gradient والذى يتحكم فى عمل تدرجات لونيه على الشكل ، اختر Color One من المستطيل Colors العلوى إذا آنت تريد لونا واحدا فقط للشكل ثم حدد الخيار Center From اسفل المربع ثم اضغط Ok ، وإذا اردت استخدام لونين اختر Colors Tow وحددهما من المستطلين 1 Color و 2 Color .

خيارات المستطيل السفلى Style Shading تتحكم فى نوع التدرج إما افقى Horizontal او رأسى Vertical او مائل Diagonal او من منتصف الشكل Center From او من الزاويه Corner From .